# **การออกแบบหนาจอและการประเมินผลการใชงานระบบ**

**บทท 5 ี่**

### **5.1 การออกแบบหนาจอในสวนของเว็บโรงเรียนประชารัฐธรรมคุณ**

การออกแบบส่วนการแสดงผลทางจอภาพ เป็นส่วนที่ใช้แสดงผลข้อมูลข่าวสาร เนื้อหาสาระที่ เป็นประโยชน์ และภาพกิจกรรมต่างๆของปีการศึกษา 2547 สำหรับอาจารย์ บุคคลทั่วไป และนักเรียนทั้งหมด

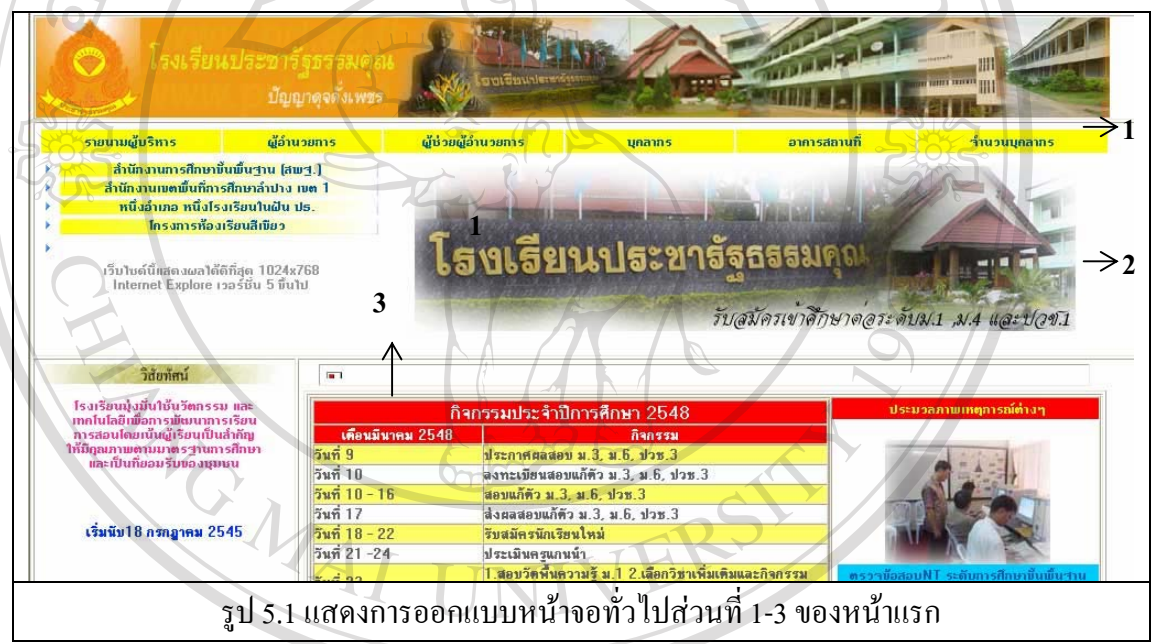

จากรูป 5.1 อธิบายสวนตาง ๆ ของหนาจอดังน

- (1) ส่วนของตัวเชื่อมโยง สามารถเลือกคลิ๊กไปที่เมนูที่ต้องการเพื่อไปยังจุดหมายที่เป็น ที่อยู่ทางอินเทอร์เน็ต(URL) และสามารถดูโครงสร้างของโรงเรียนได้ **ÅÔ¢ÊÔ·¸ÔìÁËÒÇÔ·ÂÒÅÑÂàªÕ§ãËÁè ÅÔ¢ÊÔ·¸ÔìÁËÒÇÔ·ÂÒÅÑÂàªÕ§ãËÁè**
- (2) สวนของปายรปภาพ ู เปนปายรูปภาพแสดงเหตุการณที่สําคัญของโรงเรียนประชารัฐ **Copyright by Chiang Mai University Copyright by Chiang Mai University** ธรรมคุณ **2 สารมดุ**ณ<br>(3) ส่วนของข่าวสารและประมวลรูปภาพทั้งหมดเป็นเมนูสำหรับเลือกดูหมวดรูปภาพ
	- และอ่านข่าวสารที่เป็นประโยชน์ โดยในส่วนนี้แผนกต่างๆจะเป็นผู้ส่งข้อมูลเอง

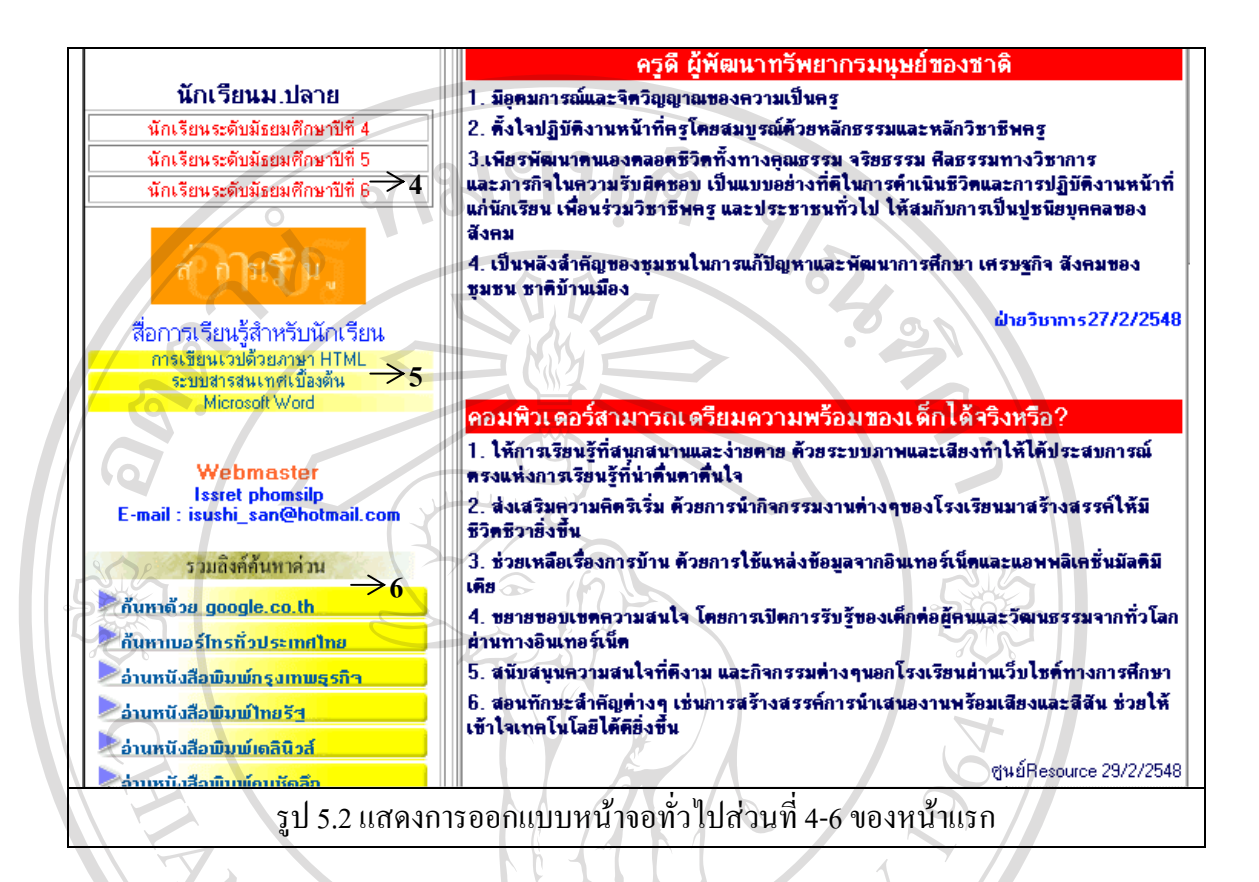

จากรูป 5.2 อธิบายส่วนต่าง ๆ ของหน้าจอ ดังนี้

- (4) ส่วนที่นักเรียนระคับชั้นมัธยมปีที่ 4 ถึงชั้นมัธยมปีที่ 6 ใช้เพื่อเชื่อมโยงไปยังเว็บเพจ ั้ ั้ **่**  ที่ถูกสรางข นมาสําหรับการเรียนการสอนรายวิชาเทคโนโลยีสารสนเทศ ึ้
- (5) สวนท บรรจุสื่อการเรียนรู สําหรับใหนักเรียนดาวนโหลดเนื้ อหาสาระ ี่
- (6) สวนของการเช

ื่อมโยงไปยังเว็บไซตอื่น **ÅÔ¢ÊÔ·¸ÔìÁËÒÇÔ·ÂÒÅÑÂàªÕ§ãËÁè ÅÔ¢ÊÔ·¸ÔìÁËÒÇÔ·ÂÒÅÑÂàªÕ§ãËÁè Copyright by Chiang Mai University Copyright by Chiang Mai University All rights reserved All rights reserved**

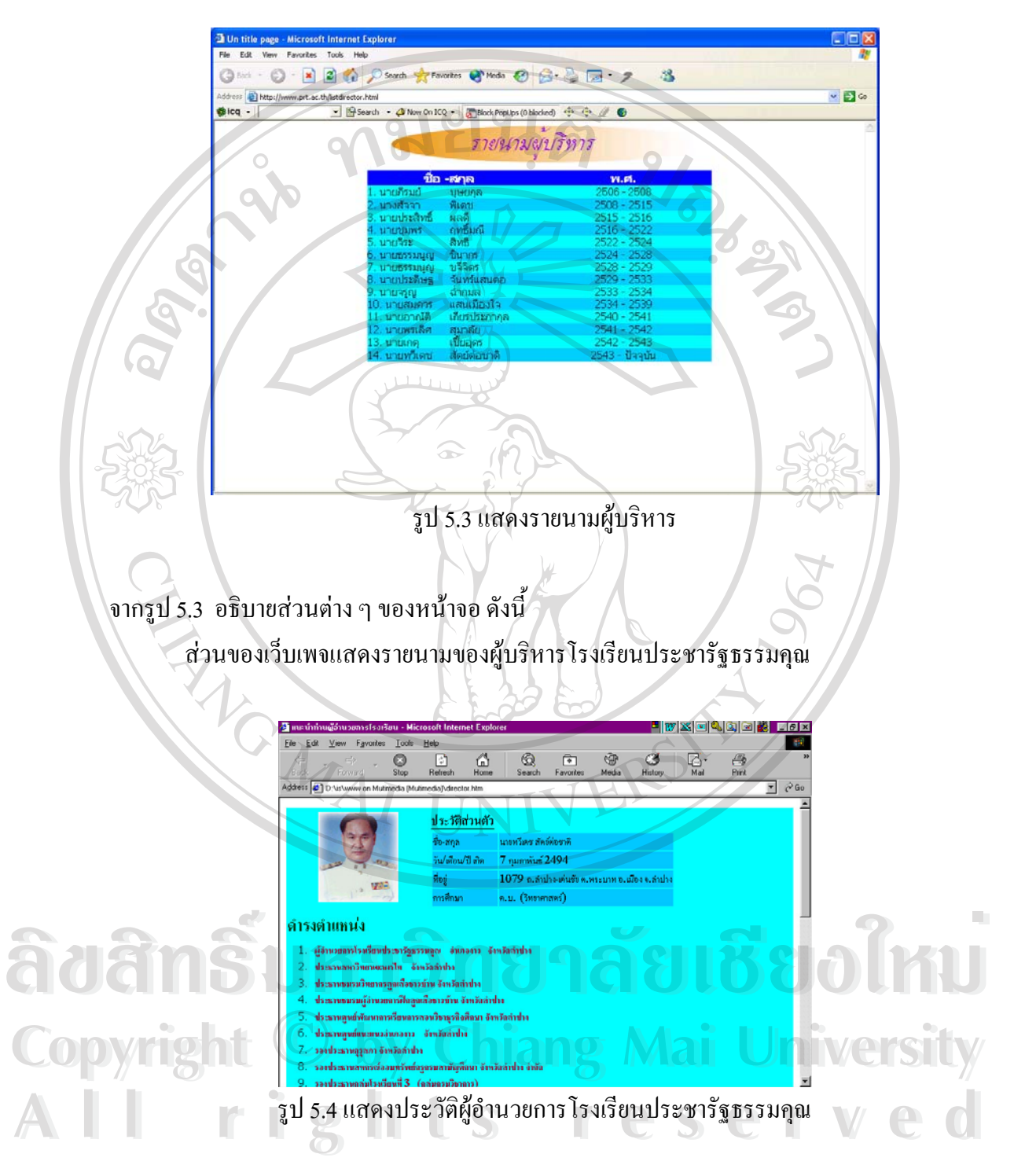

จากรูป 5.4 อธิบายส่วนต่าง ๆ ของหน้าจอ ดังนี้ ้ส่วนของเว็บเพจแสดงประวัติ,ชื่อและตำแหน่งของนายทวีเดช สัตย์ต่อชาติ ผูอํานวยการโรงเรียนประชารัฐธรรมคุณ

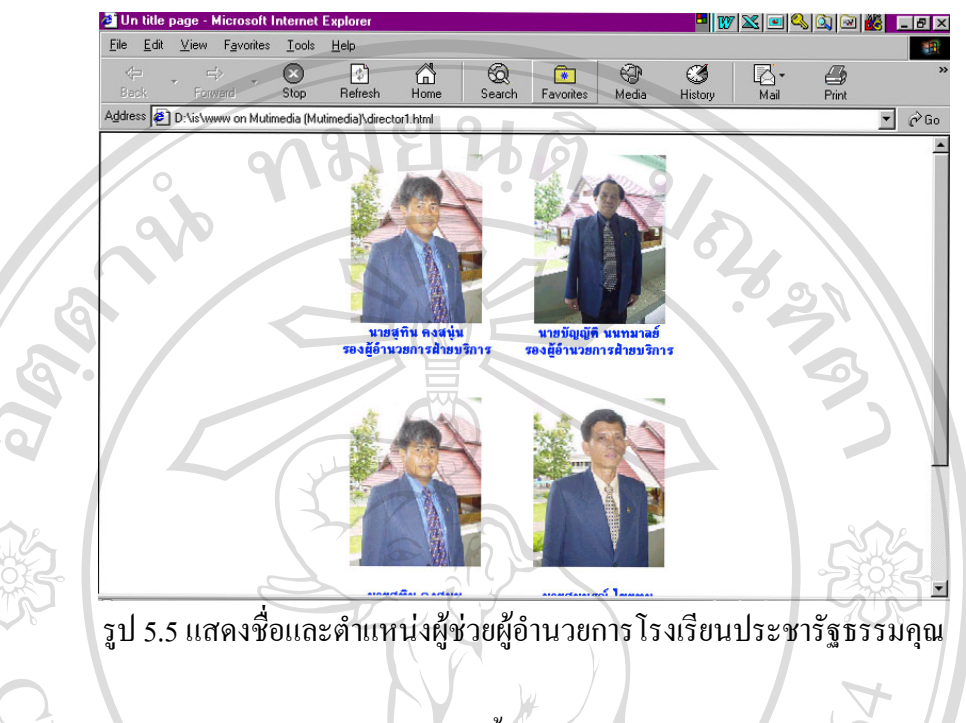

จากรูป 5.5 อธิบายสวนตาง ๆ ของหนาจอดังน ֺ<u>֚</u>

> ส่วนของเว็บเพจแสดงชื่อและตำแหน่งของผู้ช่วยผู้อำนวยการโรงเรียน ื่

- ประชารัฐธรรมคุณ ดังน
- (1) นายบัญญัติ นนทมาลย์ ผู้ช่วยผู้อำนวยการฝ่ายบริการ
- (2) นายสุทิน คงสนุ่น ผู้ช่วยผู้อำนวยการฝ่ายธุรการและฝ่ายปกครอง
- (3) นายสมบูรณไชยทนุผูชวยผูอํานวยการฝายวิชาการ

# **ÅÔ¢ÊÔ·¸ÔìÁËÒÇÔ·ÂÒÅÑÂàªÕ§ãËÁè ÅÔ¢ÊÔ·¸ÔìÁËÒÇÔ·ÂÒÅÑÂàªÕ§ãËÁè Copyright by Chiang Mai University Copyright by Chiang Mai University All rights reserved All rights reserved**

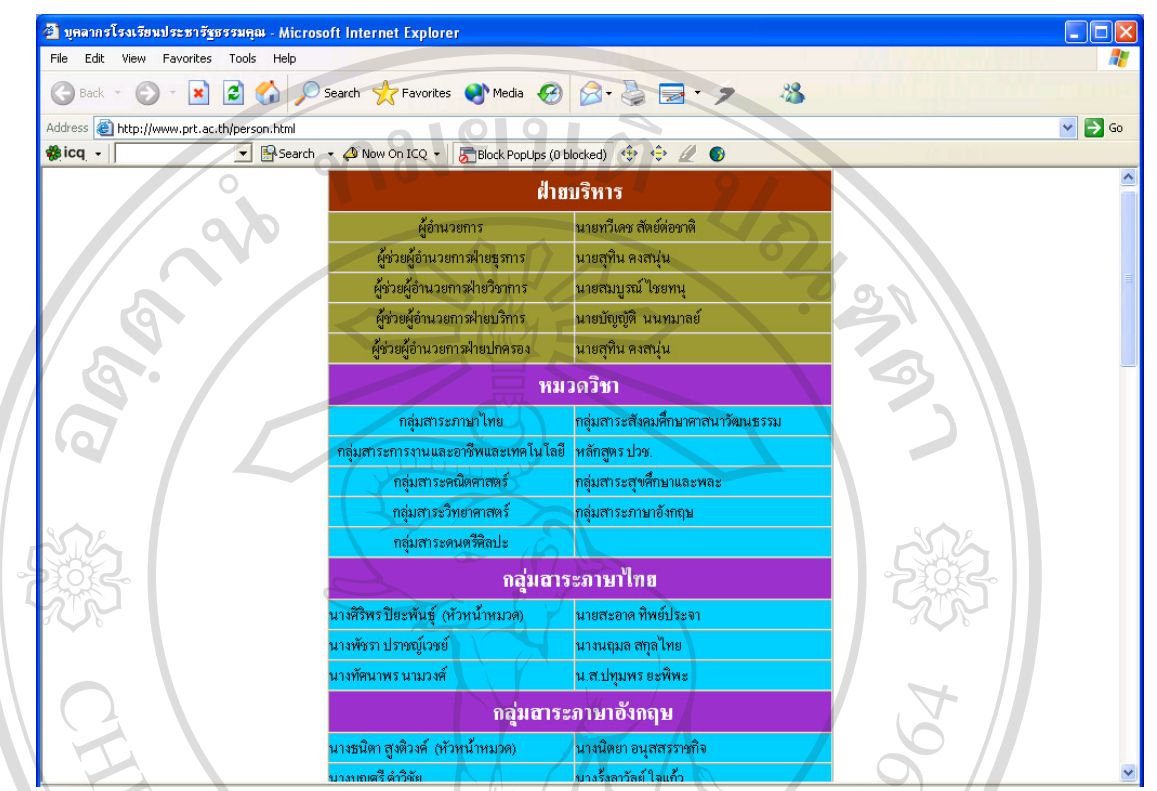

รูป 5.6 แสดงรายชื่ออาจารย์ประจำกลุ่มสาระต่างๆ **่** 

จากรูป 5.6 อธิบายสวนตาง ๆ ของหนาจอดังน ֺ<u>֚</u>

> ส่วนของเว็บเพจแสดงรายชื่ออาจารย์ประจำกลุ่มสาระต่างๆของโรงเรียนประชารัฐ ธรรมคุณ จํานวนกลุมสาระท งหมดมีดังน ั้

- (1) กลุมสาระดนตรีและศิลปะ
- (2) กลุมสาระการงานอาชีพและเทคโนโลยี (2) กลุ่มสาระการงานอาชีพและเทคโนโลยี<br>
(3) กลุ่มสาระสุขศึกษาและพลศึกษา<br>
(4) กลุ่มสาระวิทยาศาสตร์
	- (3) กลุมสาระสุขศึกษาและพลศึกษา
	- (4) กลุมสาระวิทยาศาสตร
- $\begin{array}{|c|c|c|c|}\hline \text{O} & \text{O} & \text{O} & \text{O} & \text{O} \ \hline \text{O} & \text{O} & \text{O} & \text{O} & \text{O} \ \hline \text{O} & \text{O} & \text{O} & \text{O} & \text{O} & \text{O} \ \hline \text{O} & \text{O} & \text{O} & \text{O} & \text{O} & \text{O} & \text{O} \ \hline \text{O} & \text{O} & \text{O} & \text{O} & \text{O} & \text{O} & \text{O} \ \hline \text{O} & \$ Copyright **Copyright 
<b>Copyright by Chiang Mai University**
- (6) กลุ่มสาระสังคมศึกษาและวัฒนธรรม **All rights reserved and the reserved of the C**<br>
(7) กลุ่มสาระภาษาอังกฤษ
	- (7) กลุ่มสาระภาษาอังกฤษ
	- (8) กลุมสาระภาษาไทย

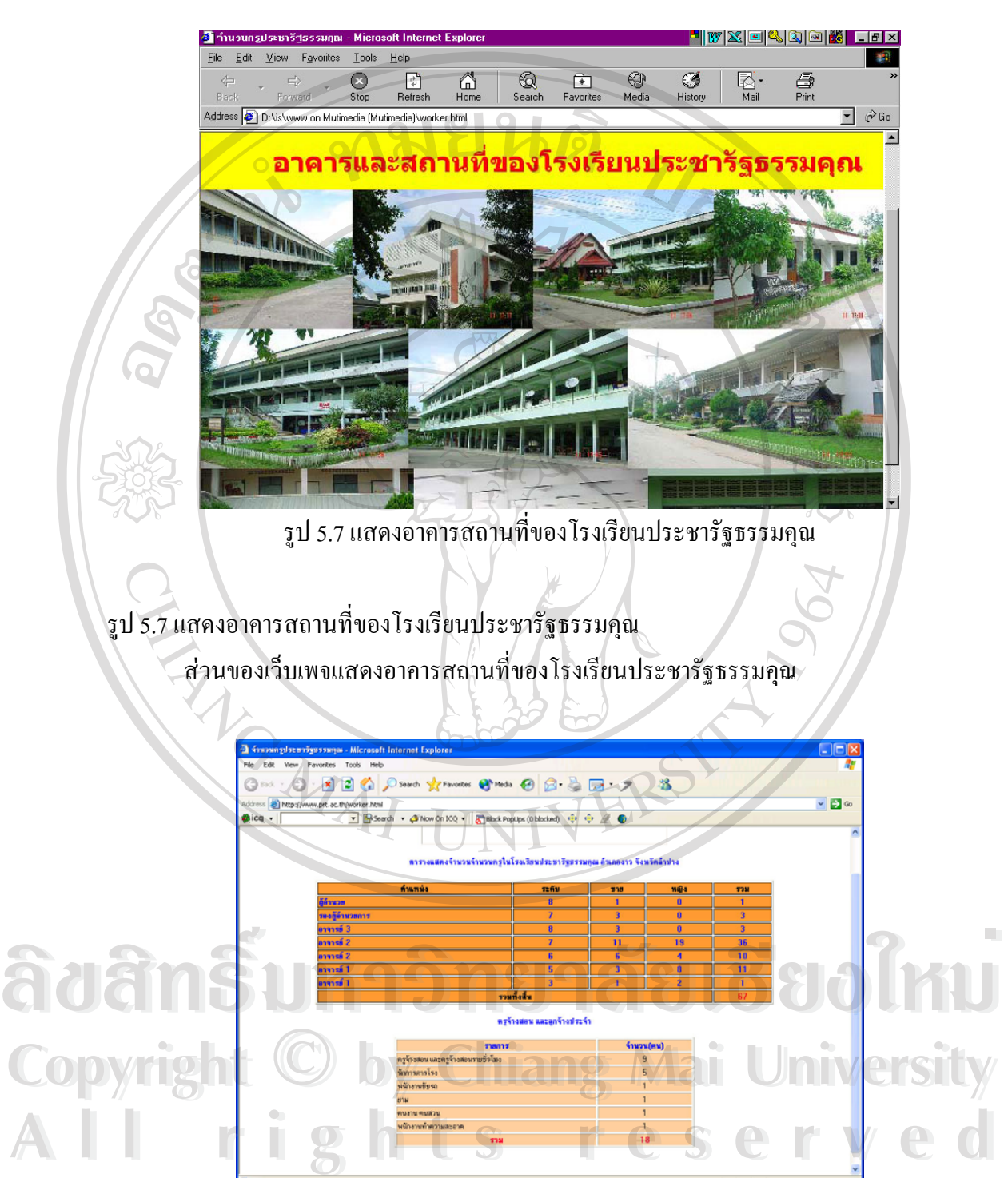

รูป 5.8 แสดงจํานวนบุคลากรของโรงเรียนประชารัฐธรรมคุณ

รูป 5.8 แสดงจํานวนบุคลากรของโรงเรียนประชารัฐธรรมคุณ สวนของเว็บเพจแสดงจํานวนบุคลากรของโรงเรียนประชารัฐธรรมคุณ

## **5.2 การออกแบบหนาจอเว็บนักเรียนระดับมัธยมศึกษาปที่ 5**

การออกแบบสวนการแสดงผลทางจอภาพ เปนสวนท ี่ใชแสดงผลของขอมูลระบบ และรับ ข้อมูลจากผู้ใช้ที่เป็นหัวหน้านักเรียน รวมถึงเป็นรับข้อมูลจากผู้ดูแลระบบ การออกแบบจะแบ่งเป็น 2 ส่วน คือ ส่วนของผู้ใช้ระบบเป็นส่วนของหัวหน้ากลุ่มนักเรียนชั้น ม.5 ที่กำหนดไว้ 20 คน และ ส่วนของผู้ดูแลระบบซึ่งเป็นส่วนของผู้ดูแลระบบ โดยการออกแบบทั้ง 2 ส่วนประกอบด้วยหน้าจอ ตาง ๆ ดังตอไปนี้

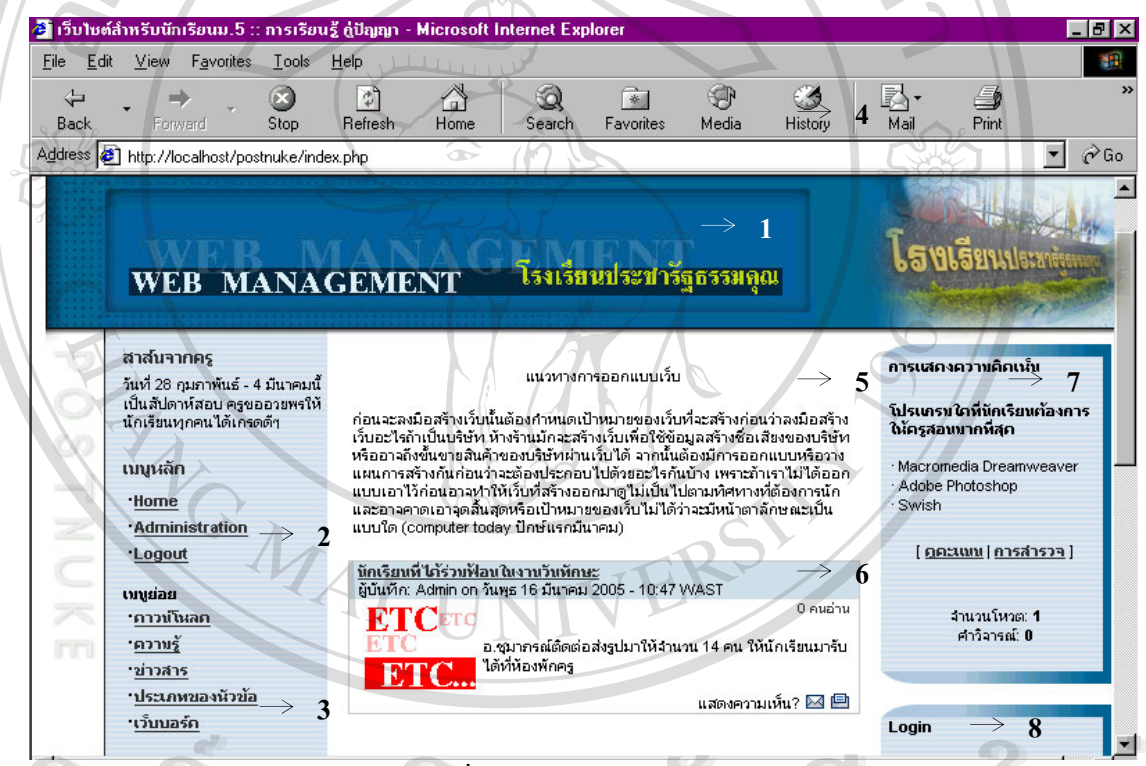

รูป 5.9 แสดงการออกแบบหน้าจอทั่วไปของหน้าแรก <u>http://127.0.0.1/postnuke/index.php</u> **A**<br> **A E**<br> **A EO**<br> **EO**<br> **EO**<br>
<br> **EO**<br>
<br>
<br>
<br>
<br>
<br>
<br>
<br>
<br>
<br>
<br>
<br>

จากรูป 5.9 อธิบายสวนตาง ๆ ของหนาจอดังน Cop งากรูป 5.9 อธิบายส่วนต่าง ๆ ของหน้าจอ ดังนี้ **หาดู Mai University** 

- (1) สวนของสาสนที่สงมาจากผูดูแลระบบ
- ี (1) ส่วนของสาส์นที่ส่งมาจากผู้ดูแลระบบ<br>(2) ส่วนของเมนูหลัก โดยในส่วนนี้ออกแบบมาสำหรับผู้ใช้และผู้ดูแลระบบ ี้
	- (3) ส่วนของโปรแกรมย่อยต่างๆ โดยออกแบบให้มีโปรแกรมย่อยที่จำเป็นต่างๆของระบบ ้เช่น การดาวน์โหลด การส่งข่าวสาร(Submit news) การเขียนบทวิจารณ์ การค้นหา ตางๆ เปนตน
	- (4) ส่วนของป้ายแสดงที่เป็นภาพเพื่อความสวยงามของหน้าจอ
- (5) ส่วนของศัพท์คอมพิวเตอร์
- (6) ส่วนของเนื้อเรื่อง เป็นส่วนที่ใช้แสคงเนื้อเรื่องโดยจะแยกตามหัวเรื่องต่างๆ ผู้ใช้ ื้ ื่ ื่ ระบบและผูดูแลระบบสามารถเขียน หรือแสดงความคิดเห็นได
- (7) สวนของการลงคะแนนเสียง(Vote)หรือการสํารวจ
- (8) ส่วนของการเข้าสู่ระบบ ในส่วนนี้ ผู้ใช้ระบบและผู้ดูแลระบบจะใช้เพื่อสำหรับการเข้า
	- สูระบบภายใตชื่อและรหัสของตัวเอง

### **5.3 การออกแบบหนาจอในสวนของผูดูแลระบบ**

การออกแบบส่วนการแสดงผลทางจอภาพ เป็นส่วนที่ใช้แสดงผลของข้อมูลเพื่อให้ผู้ดูแล ระบบใช้ควบคุมจัดการข้อมูลที่ได้จากผู้ใช้ระบบ และเพิ่มเติมข้อมูลข่าวสารความรู้ได้

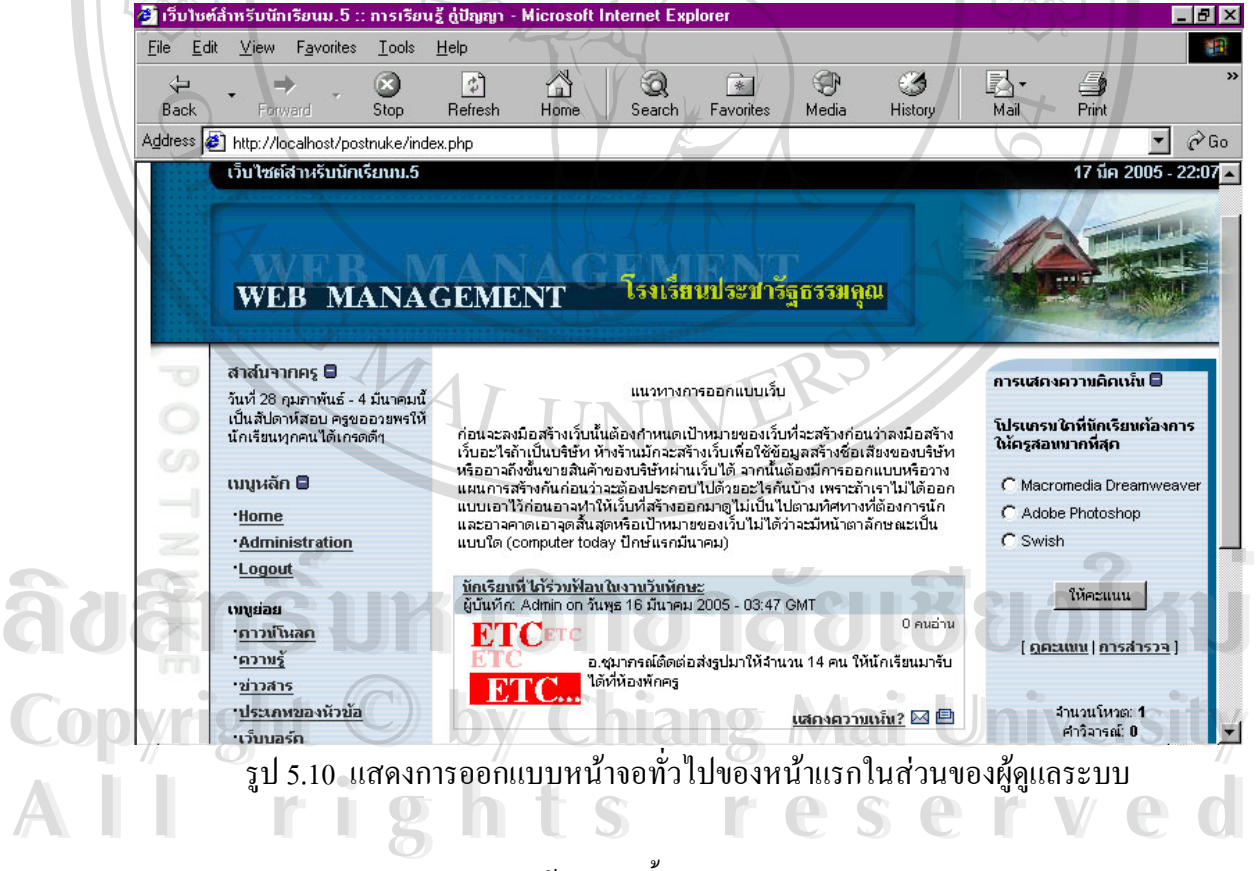

จากรูป 5.10 อธิบายสวนตางๆของหนาจอดังน ี้

> ผู้ดูแลระบบสามารถเข้าไปจัดการและกำกับระบบได้จากเมนู การดูแลระบบ Administration

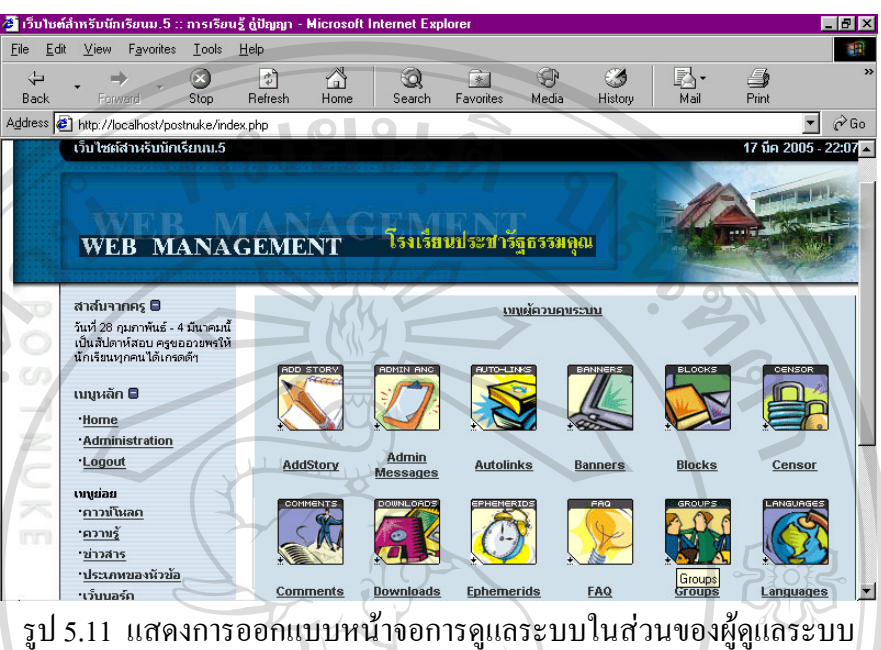

จากรูป 5.11 อธิบายสวนตางๆของหนาจอดังน ี้

> ในส่วนของหน้าจอจะปรากฏโปรแกรมย่อยขึ้นมา โดยโปรแกรมทั้งหลายเหล่านี้ ผู้ดูแล ึ้ ระบบจะใช้เพื่อกำกับดูแลระบบในแต่ละโปรแกรมย่อย ดังต่อไปนี้ ื่

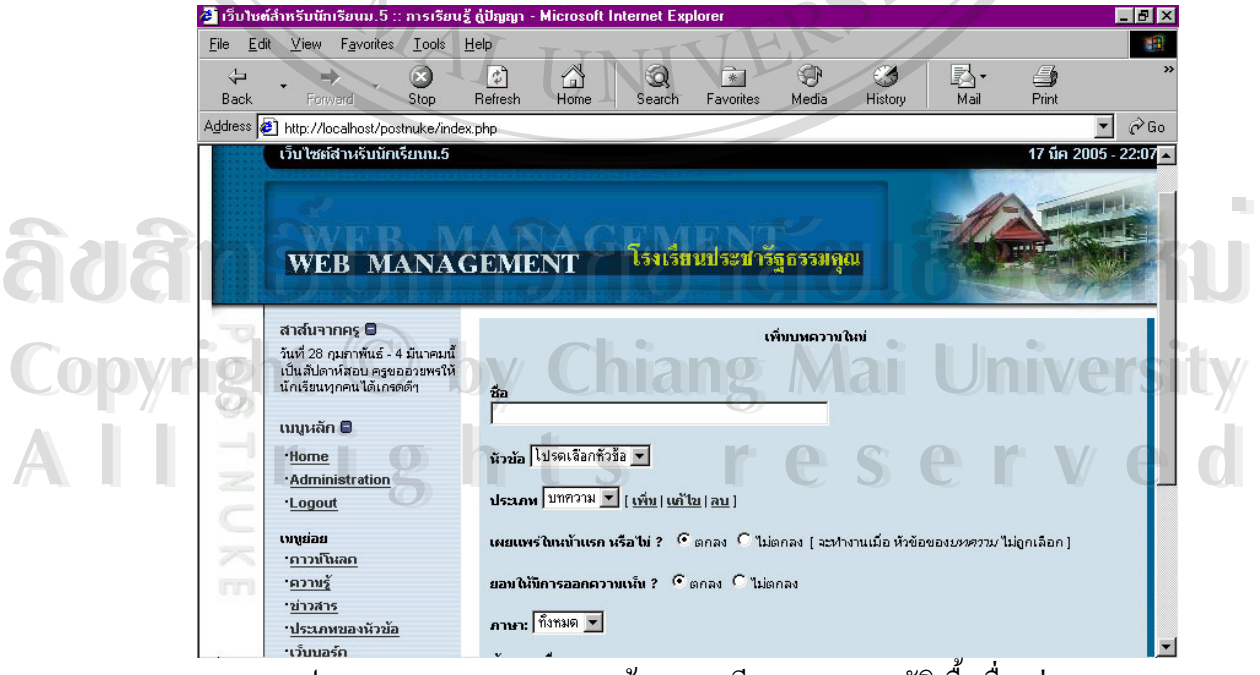

รูป 5.12 แสดงการออกแบบหน้าจอการเขียนและรออนุมัติเนื้อเรื่องต่างๆ ื้ ื่

### จากรูป 5.12 อธิบายไดดังน ี้

AddStory สำหรับการเขียนเนื้อเรื่องเพื่อให้ออกความคิดเห็นและสามารถรออนุมัติ เนื้อเรื่องต่างๆที่ผู้ใช้ระบบส่งมาได้ โดยเนื้อเรื่องต่างๆนี้จะถูกแยกประเภททั้ง 3 ประเภท ื้ ื่ **:**<br>:<br>: ี้

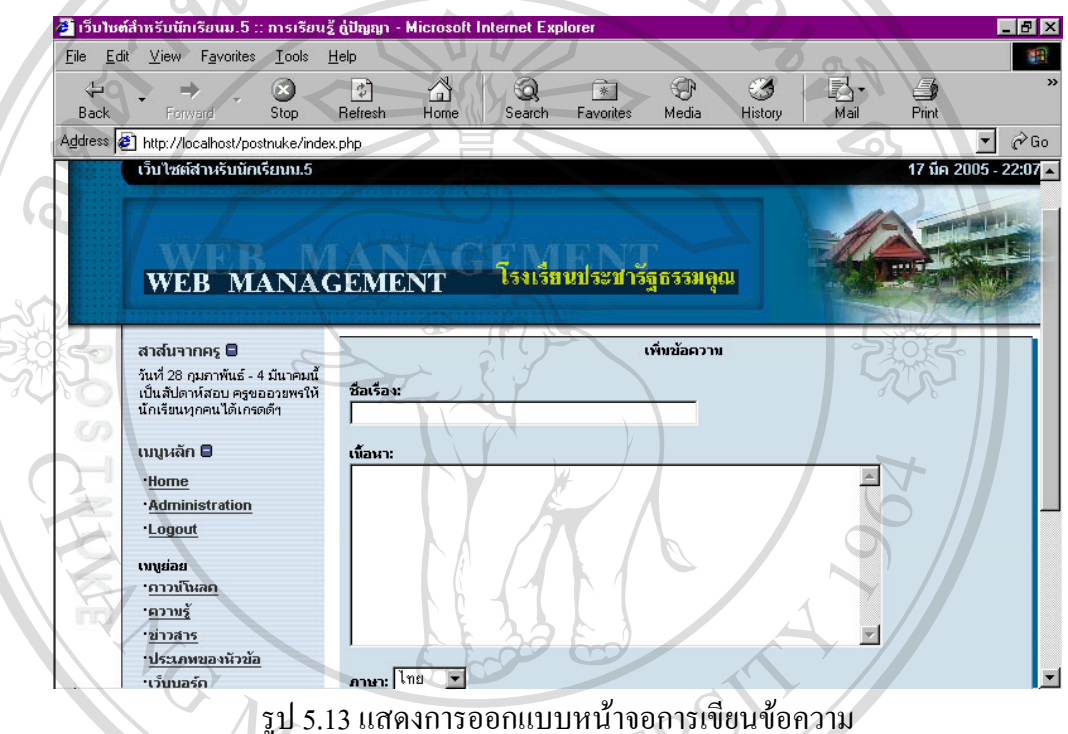

จากรูป 5.13 อธิบายไดดังน ֺ<u>֚</u>֖֚֟

Admin Messages สำหรับการเขียนข้อความเพื่อแสดงในหน้าแรกของเว็บเพจในส่วนนี้จะ ี้ ใช้สำหรับ ผู้ดูแลระบบเขียนข้อความเกี่ยวกับคำศัพท์คอมพิวเตอร์ต่างๆลงไป แล้วเผยแพร่ให้ผู้ใช้<br><br>**โอ๋อ๋อ๋ ระบบ** ี่

**Copyright by Chiang Mai University All rights reserved Copyright © by Chiang Mai University All rights reserved**

| เว็บไซต์สำหรับนักเรียนม.5 :: การเรียนรู้ คู่ปัญญา - Microsoft Internet Explorer |             |          |                                  |                         |                             |          |             | $\Box$ e $\times$                                                                                |
|---------------------------------------------------------------------------------|-------------|----------|----------------------------------|-------------------------|-----------------------------|----------|-------------|--------------------------------------------------------------------------------------------------|
| Edit<br>Favorites<br>View<br>Tools                                              | Help        |          |                                  |                         |                             |          |             |                                                                                                  |
| ⇦                                                                               | 회           | A        | Q<br>$\overrightarrow{*}$        | $\bigoplus$             |                             | 达        | é,          |                                                                                                  |
| Back<br>Stop<br>Forward                                                         | Refresh     | Home     | Favorites<br>Search              | Media                   | History                     | Mail     | Print       |                                                                                                  |
| Address # http://localhost/postnuke/index.php                                   |             |          |                                  |                         |                             |          |             | $\alpha$ Go                                                                                      |
| เว็บไซต์สาหรับนักเรียนน.5                                                       |             |          |                                  |                         |                             |          |             | 17 นิค 2005 - 22:07 $\sim$                                                                       |
|                                                                                 |             |          |                                  |                         |                             |          |             |                                                                                                  |
|                                                                                 |             |          |                                  |                         |                             |          |             |                                                                                                  |
|                                                                                 |             |          |                                  |                         |                             |          |             |                                                                                                  |
|                                                                                 |             |          |                                  |                         |                             |          |             |                                                                                                  |
| <b>WEB MANAGEMENT</b>                                                           |             |          | โรงเรียนประชารัฐธรรมคุณ          |                         |                             |          |             |                                                                                                  |
|                                                                                 |             |          |                                  |                         |                             |          |             |                                                                                                  |
|                                                                                 |             |          |                                  |                         |                             |          |             |                                                                                                  |
| สาส์นาากคร <b>O</b>                                                             |             |          |                                  |                         |                             |          |             |                                                                                                  |
|                                                                                 |             |          |                                  |                         |                             |          |             |                                                                                                  |
| วันที่ 28 กุมภาพันธ์ - 4 มีนาคมนี้                                              | โปรแกรมใหม่ |          | ตโปรเเกรมประกอบ                  | โปรแกรมประกอบ (Blocks)  | แสดงโปรแครมประกอบที่เปิดใช้ |          |             |                                                                                                  |
| เป็นสัปดาห์สอบ ครขออวยพรให้                                                     |             |          |                                  |                         |                             |          |             |                                                                                                  |
| นักเรียนทุกคนได้เกรดดีๆ                                                         |             |          |                                  | ดูโปรแกรมประกอบ         |                             |          |             |                                                                                                  |
|                                                                                 | จัด         |          |                                  |                         |                             |          |             |                                                                                                  |
| เบนหลัก <b>⊟</b>                                                                |             | ็ดำแหน่ง | ชื่อ                             | โปรแกรม                 | ชื่อ                        |          | ∣ภาษา∣สถานะ |                                                                                                  |
| ·Home                                                                           | เรียง       |          |                                  |                         |                             |          |             |                                                                                                  |
| <b>Administration</b>                                                           |             | กลาง     | ศัพท์คอมพิวเตอร์<br>ประจำสัปดาห์ | Admin Messages messages |                             | ทั้งหมด  | เปิดใช้     |                                                                                                  |
| <b>Logout</b>                                                                   |             |          | สาสันจาก Web                     |                         |                             |          |             |                                                                                                  |
|                                                                                 | ſ,          | ช้าย     | administrator                    | หลัก                    | html                        | tha      | เปิดใช้     | จัดการติดตั้ง<br>ตัวเลือก<br>เพิ่มเติม<br>ปิดการทำงาน<br> เเก้ไข ลบ<br>ปิดการทำงาน<br> เเก้ไข ลบ |
| เทนย่อย                                                                         |             |          |                                  |                         |                             |          |             |                                                                                                  |
| •กาวน์โหลก                                                                      | 슈문          | ช้าย     | เมนูหลัก                         | หลัก                    | menu                        | tha      | เปิดใช้     |                                                                                                  |
| <b>.</b> ความรู้                                                                |             |          |                                  |                         |                             |          |             | ปิดการทำงาน<br> แก้ไข ลบ<br>ปิดการทำงาน                                                          |
| *ข่าวสาร                                                                        | 슈문          | ช้าย     | Incoming                         | หลัก                    | menu                        | ทั้งหมดุ | เปิดใช้     |                                                                                                  |
| •ประเภทของนัวข้อ                                                                | <b>슈</b> 문  | ช้าย     | Online                           | หลัก                    | online                      | ทั้งหมด  | ใม่ทำงาน    | เเก้ไข   ลบ<br><u>เปิด แก้ไข </u>                                                                |

รูป 5.14 แสดงการออกแบบหนาจอจดการโปรแกรมประกอบ ั

จากรูป 5.14 อธิบายไดดังน

ี้

โปรแกรมประกอบBlocks สําหรับการจัดตําแหนงโปรแกรมประกอบทั้ งหลาย รวมถึงการ เปดและปดการทํางานของโปรแกรมประกอบ

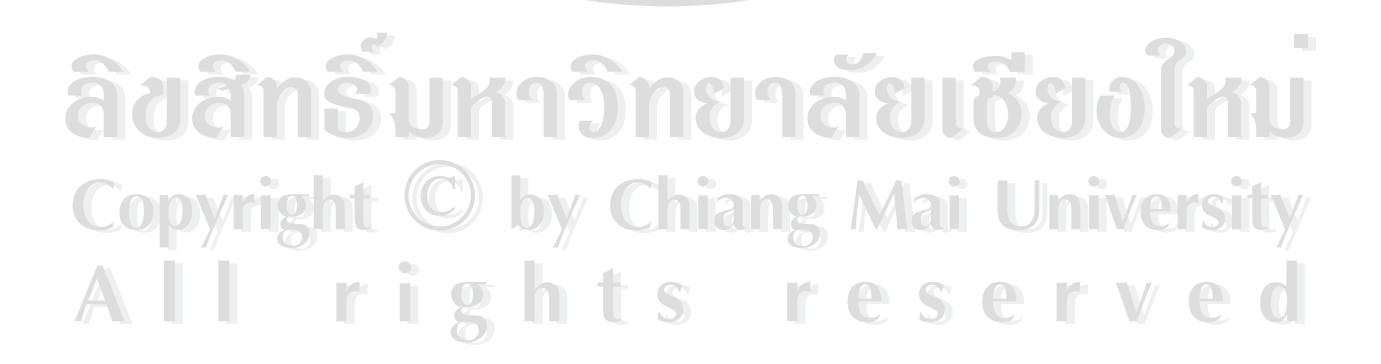

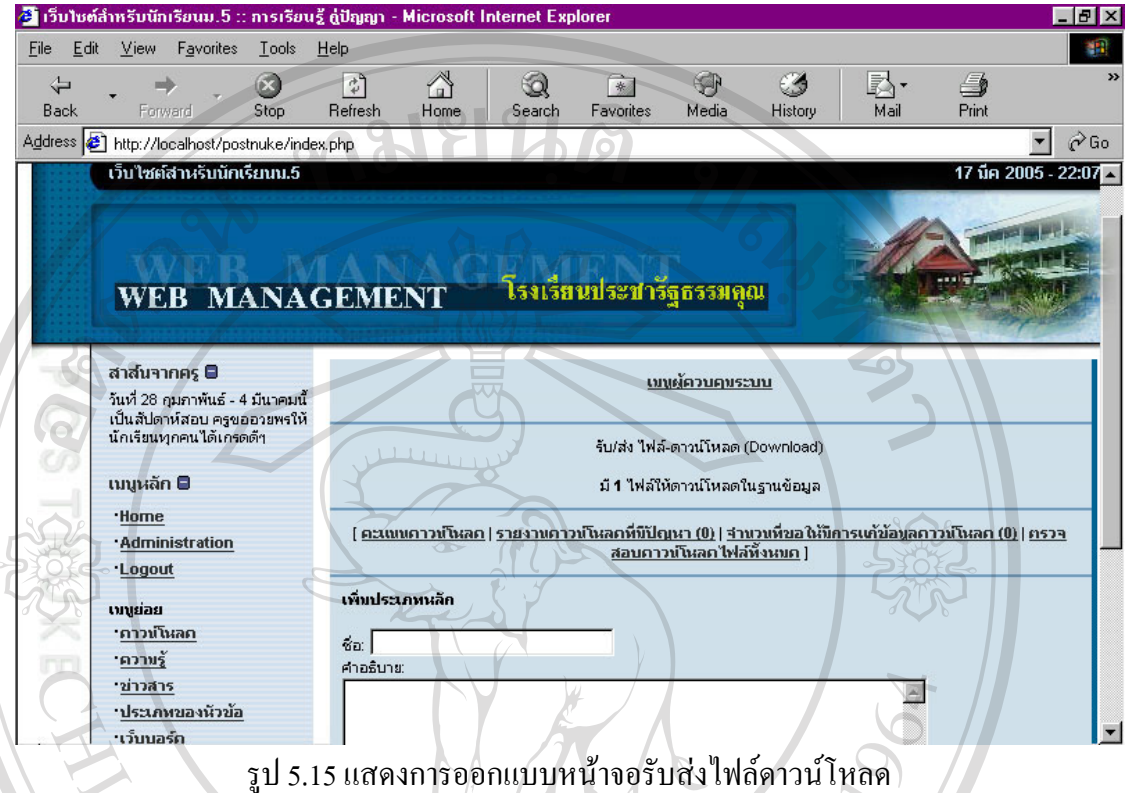

### จากรูป 5.15 อธิบายไดดังน ี้

Downloads สําหรับการรับสงไฟลดาวนโหลด ซึ่งไดกําหนดไวมี 2 ประเภท คือ ประเภท ผลงานนักเรียน และประเภทสื่อการเรียนรูตางๆ

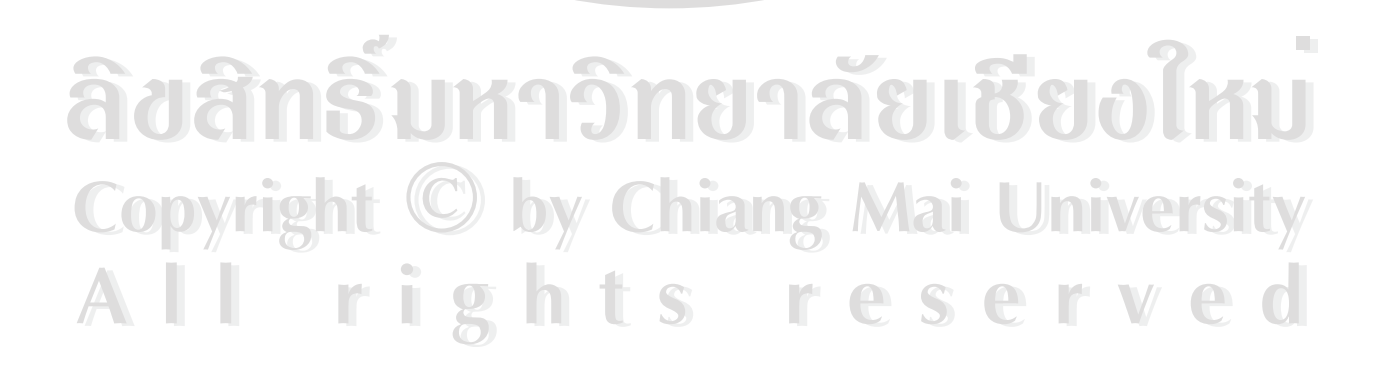

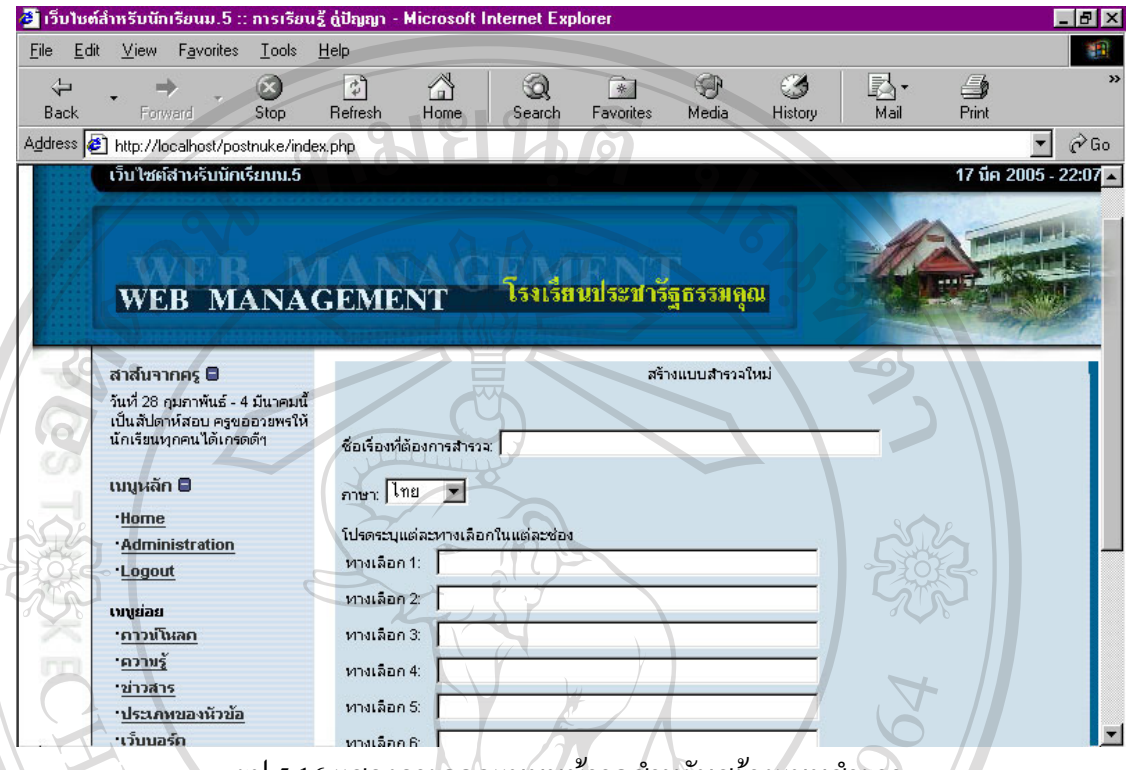

รูป 5.16 แสดงการออกแบบหน้าจอสำหรับสร้างแบบสำรวจ

จากรูป 5.16 อธิบายไดดังน

ี้

แบบสำรวจ(Polls) สำหรับการสร้างแบบสำรวจ เพื่อให้ผู้ใช้ระบบและผู้ดูแลระบบได้ทำ แบบสํารวจความคิดเห็นในหัวขอแบบสํารวจท ี่สนใจ

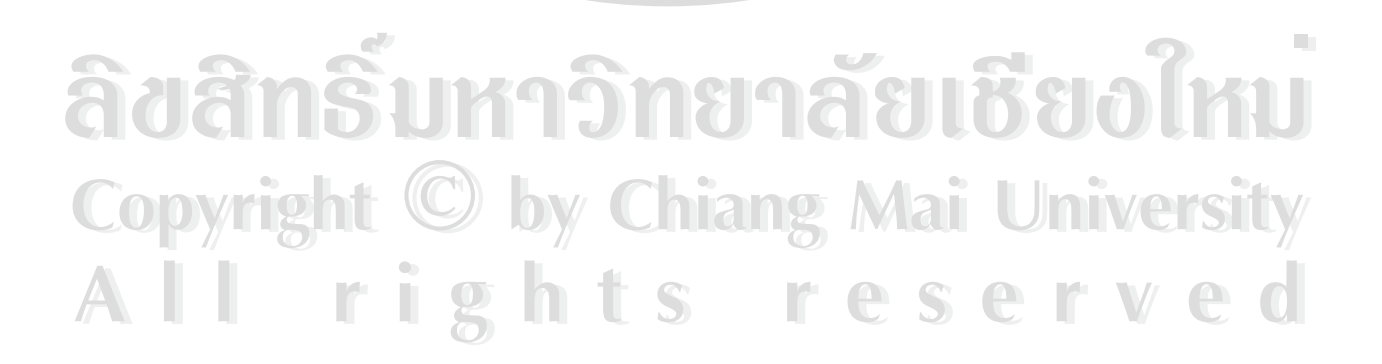

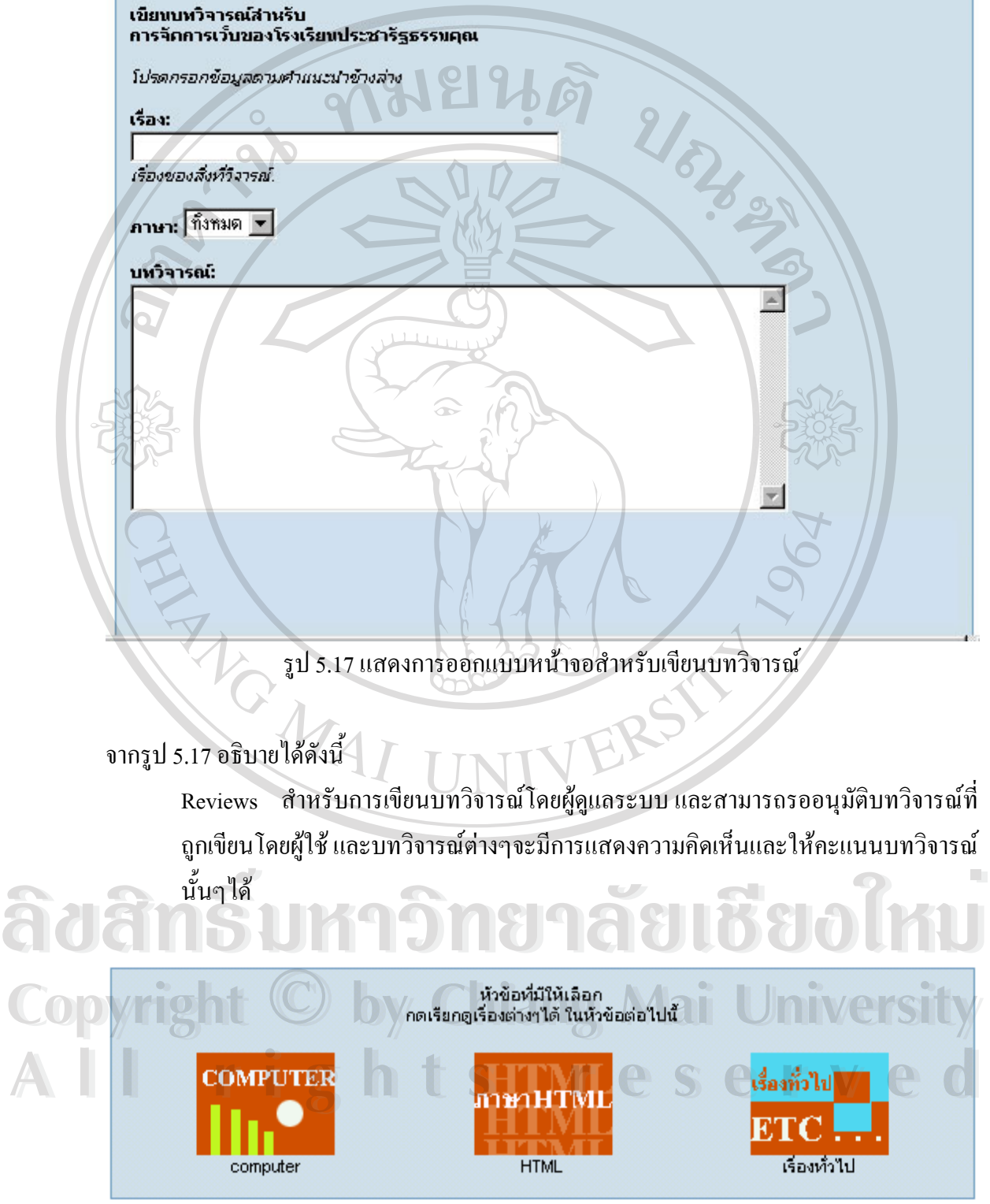

รูป 5.18 แสดงการออกแบบหน้าจอการกำหนดหัวข้อสำหรับเนื้อเรื่องต่างๆ ื้ ื่

### จากรูป 5.18 อธิบายไดดังน

Topics สำหรับการกำหนดหัวข้อสำหรับเนื้อเรื่องต่างๆ โดยได้กำหนดไว้ 3 ประเภทดังนี้ ื้ ื่ ี้

(1) ประเภทความรูเก ยวกับคอมพิวเตอร ี่

- (2) ประเภทภาษา HTML
- (3) ประเภทเรื่ องท ั่วไป

ֺ<u>֚</u>

ขอต้อนรับสู่ การจัดการเว็บของโรงเรียนประชารัธธรรมคณ!

### 10 เรื่องที่มีผู้อ่านมากที่สุด.

- 1: การสอบปากเปล่า กำหนดวันสุดท้าย 15 บด.นี้เห่านั้น (17 คนอ่าน)
- 2. ฝากข่าวถึง น.5/1 น.5/2 เรื่องวันหักษะวิชาการ⊬(10 คนอ่าน)
- 3: ส่งรายงานHTMLวันที่ 21 กพ. (8 คนอ่าน)
- 4: นักเรียนคนไตที่ต้องการโปรแกรม flex ไห้มาขอได้ที่อาจารย์สินกิ (6 คนอ่าน)
- 5: <u>ศำหนดสอบปลายภาคเรียนที่ 2</u> (4 คนอ่าน)
- 6: แก้ 0 รายวิชาคอมพิวเตอร์ (4 คนอ่าน)
- <u>7: นักเรียนที่บีรายชื่อต่อไปนี้ เข้าพบอาจารย์อิสเรศต่วน (2 คนอ่าน)</u>

10 เรื่องที่มีคนออกความเห็นมากที่สุด

<u>1: การสอบปาคเปล่า ศาหนตวันสุดท้าย 15 บค.นี้เท่านั้น - (5 ความเห็น)</u>

- 2: <u>ฝาคช่าวถึง ม.5/1/ม.5/2 เรื่องวันทัคษะวิชาคาร</u> (4 ความเห็น)
- 3: ส่งรายงามHTMLวันที่ 21 กพ. (3 ความเห็น)
- 4: <u>นักเรียนตนไตที่ต้องการโปรแกรม flex ไห้มาขอได้ที่อาจารย์สินติ</u> (3 ความเห็น)
- 5: <u>คำหนดสอบปลายภาคเรียนที่ 2</u> (2 ความเห็น)
- 
- .<br>6: <u>แค้ 0 รายวิชาตอบพิวเตอร์</u> (2 ความเห็น)<br>7: <u>นักเรียนที่บีรายชื่อต่อไปนี้ เข้าพบอาจารย์อิสเรศก่วน</u> (1 ความเห็น)

รูป 5.19 แสดงการออกแบบหนาจอการจัดอันดับ **Copyright by Chiang Mai University Copyright by Chiang Mai University À U Custuments (1999) NELLA ELBELOIML Àde <sup>10</sup> ů<sup>n</sup>ůřnanný as province 10 m and 10 m and 10 m and 10 m and 10 m and 10 m and 10 m and 10 m and 10 m and 10 m and 10 m and 10 m and 10 m and 10 m and 10 m and 10 m and 10 m and 10 m and 10 m and 10 m and 10 m and** 

ี้

จากรูป 5.19 อธิบายไดดังน ี้

 $\overline{A}$  จากรูป 5.19 อธิบายได้ดังนี้<br>Toplists สำหรับการจัดอันดับ 10 อันดับ แยกตามประเภทได้ดังนี้ All อากรูป 5.19 อธิบายได้ดังนี้ https://www.com/lower/23.5d

- (1) เร องที่มีผูอานมากที่สุด ื่
- (2) เร องที่มีผูออกความเห็นมากที่สุด ื่
- (3) ผูที่ใหขาวมากที่สุด

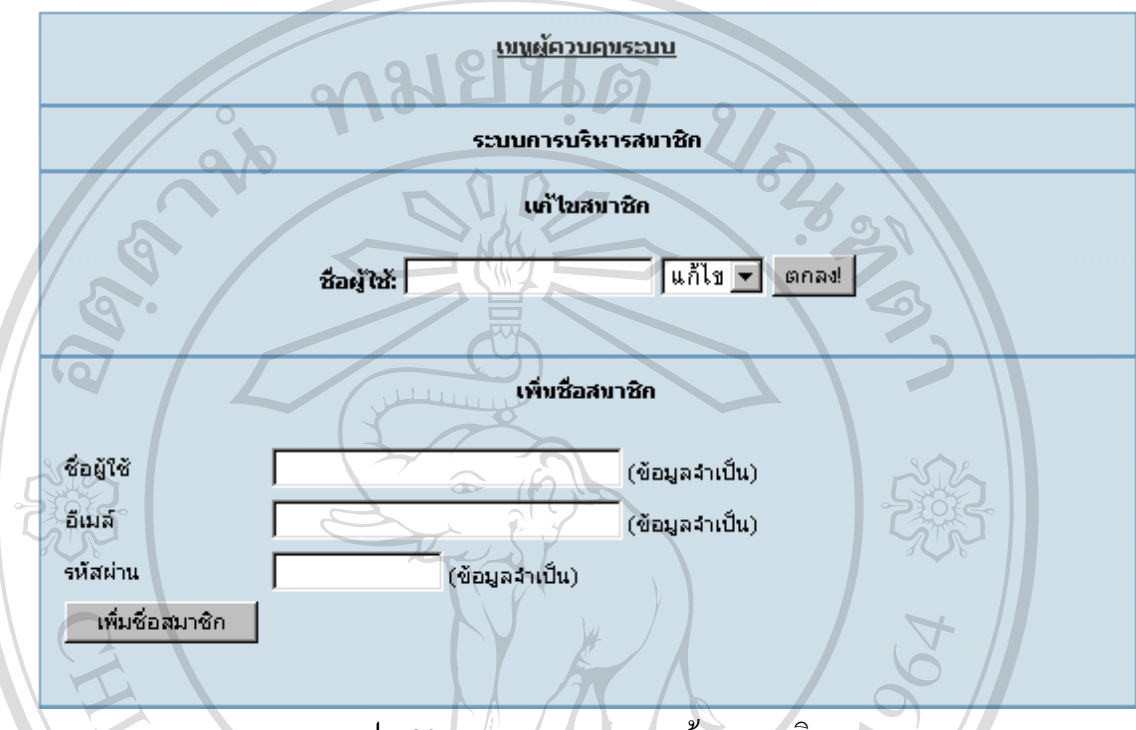

รูป 5.20 แสดงการออกแบบหนาจอสมาชิก

จากรูป 5.20 อธิบายไดดังน ี้ ผู้ใช้ระบบ(user) สำหรับการเพิ่มหรือแก้ไขสมาชิก โดยสมาชิกที่กำหนดไว้มีดังนี้ ี้

#### ตาราง 5.1 แสคงรายชื่อสมาชิกของนักเรียนระดับม.5 ื่

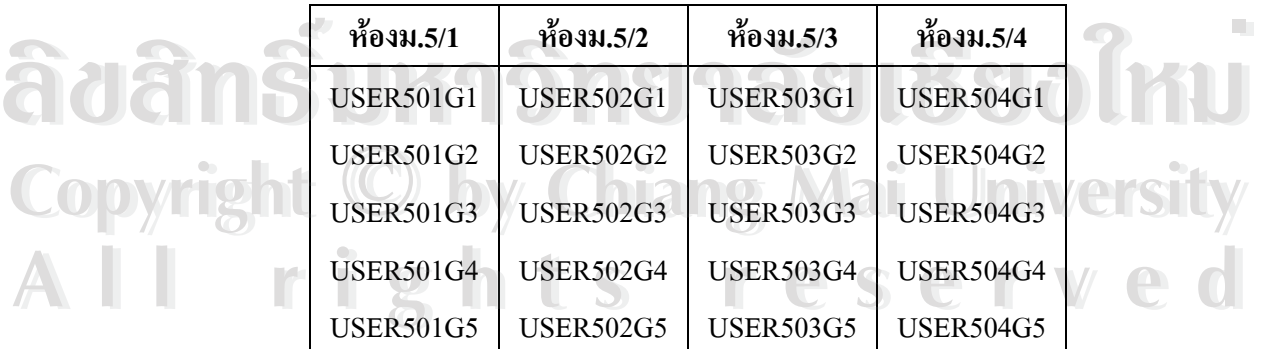

#### **5.4 การออกแบบหนาจอในสวนของผูใชระบบ (นักเรียนช นมัธยมศึกษาปที่ 5) ั้**

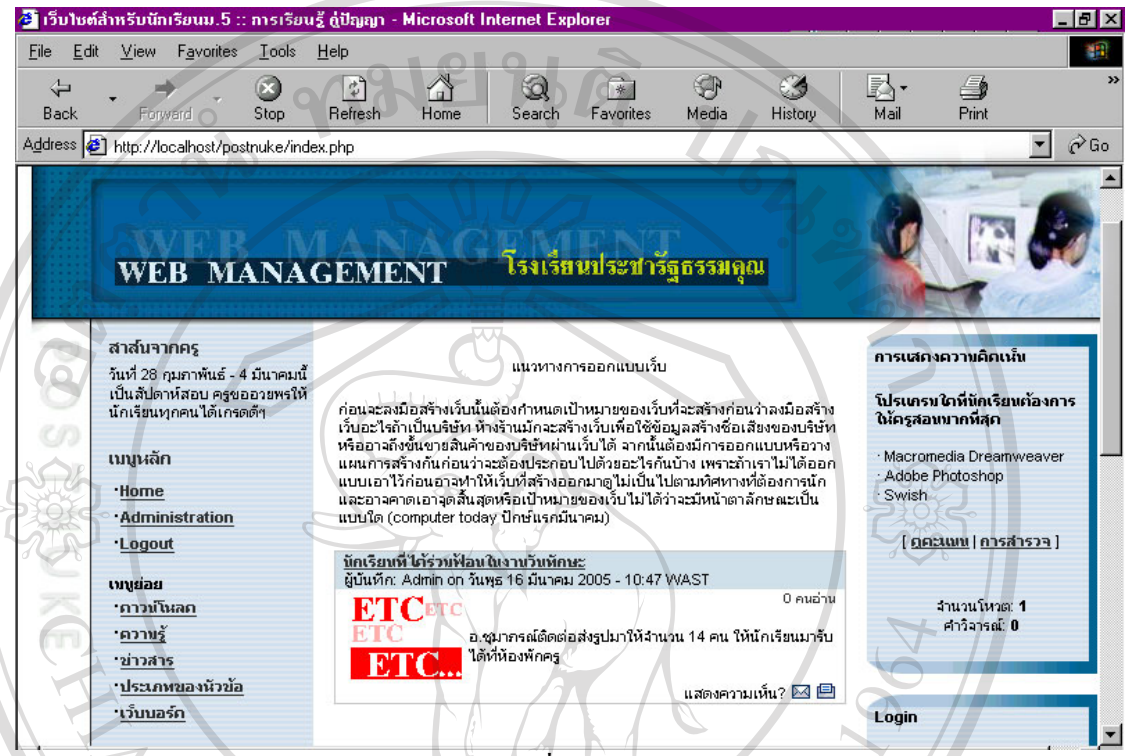

รูป 5.21 แสดงการออกแบบหน้าจอทั่วไปของหน้าแรกในส่วนของผู้ใช้ระบบ

จากรูป 5.21 อธิบายไดดังน ี้ การออกแบบหน้าจอหน้าแรกในส่วนของผู้ใช้ระบบนั้นจะเหมือนกับของ ผู้ดูแลระบบ คือ ั้ สามารถแสดงความคิดเห็นกับเนื้อเรื่องใด้ และสามารถลงคะแนนแสดงความคิดเห็นกับแบบสำรวจ ื้ ได้ แต่จะไม่สามารถเข้าเมนู "Administration"ได้ การออกแบบหน้าจอของ ผู้ใช้ระบบจะเพิ่มส่วน ิ่ ของเว็บบอร์ดขึ้นมาเพื่อให้นักเรียนสามารถแลกเปลี่ ึ้ ยนขอมูลความรูซึ่งกันและกันไดดวยตัวเอง **ÅÔ¢ÊÔ·¸ÔìÁËÒÇÔ·ÂÒÅÑÂàªÕ§ãËÁè ÅÔ¢ÊÔ·¸ÔìÁËÒÇÔ·ÂÒÅÑÂàªÕ§ãËÁè Copyright by Chiang Mai University Copyright by Chiang Mai University All rights reserved All rights reserved**

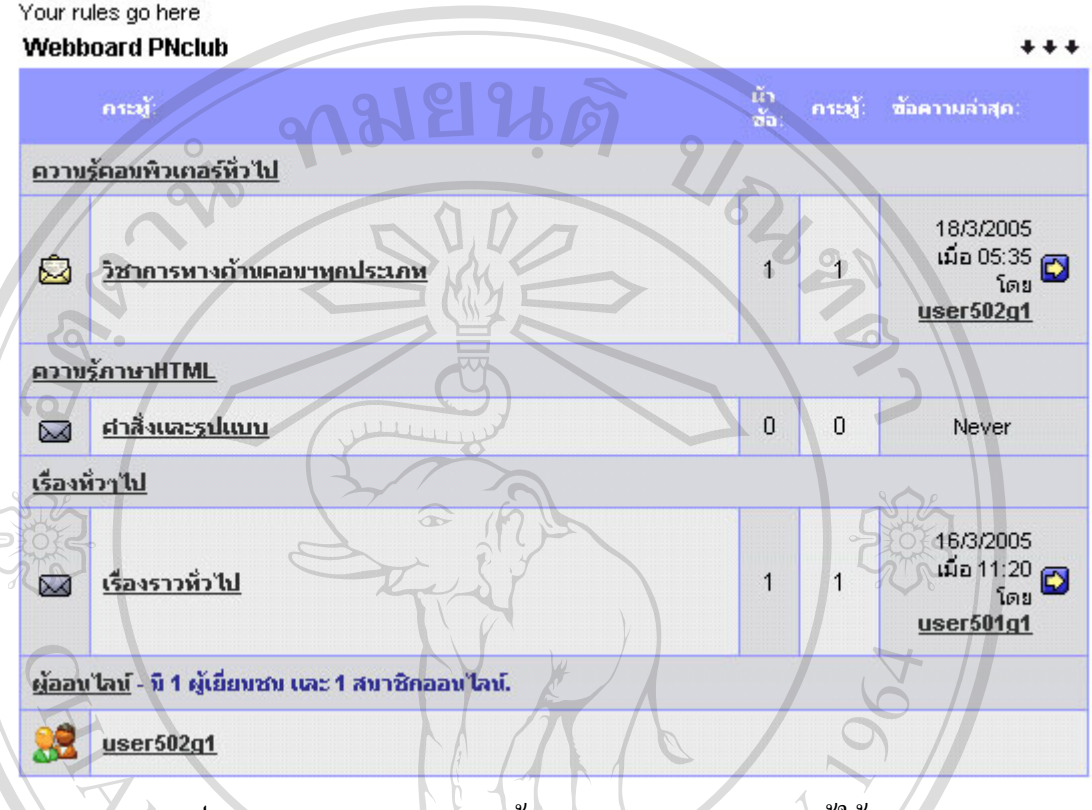

รูป 5.22 แสดงการออกแบบหนาจอกระดานถามตอบของผูใชระบบ

จากรูป 5.22 อธิบายไดดังน ี้

> Webboard จะแบงกลุมของกระทูออกเปน 3 กลุม ดังน ี้

- (1) กลุ่มความรู้ภาษา HTML สำหรับกระทู้ที่จะถามตอบเกี่ยวกับเรื่องภาษาHTML  $\mathcal{L}^{\text{max}}_{\text{max}}$ ื่
- (2) กลุ่มความรู้คอมพิวเตอร์ทั่วไป สำหรับกระทู้ที่เกี่ยวกับความรู้ทั่วไปเกี่ยวกับ ี่

วิชาคอมพิวเตอร

(3) กลุมเร องท ั่วๆไป สําหรับกระทูโดยทวไป ั่ ไมเจาะจงและมีเร องราวท **ÅÔ¢ÊÔ·¸ÔìÁËÒÇÔ·ÂÒÅÑÂàªÕ§ãËÁè ÅÔ¢ÊÔ·¸ÔìÁËÒÇÔ·ÂÒÅÑÂàªÕ§ãËÁè** ื่ ื่

หลากหลาย **CODY Light Copyright Chiang Maintenance Copyright Copyright Construction of the Main University** 

**All rights reserved All rights reserved**

### **5.5 หัวขอการประเมินของแบบสอบถาม**

 สําหรับกลุมผูดูแลระบบ เปนกลุมผูใชงานโปรแกรม โดยสามารถเพิ่ม แกไขและลบขอมูล รวมถึงการกำหนดสิทธิต่างๆ ซึ่งข้อมูลเหล่านี้จะถูกนำไปแสดงในส่วนหน้าแรกของเว็บ โดยหัวข้อ ี้ ที่ใชในการประเมินมีดังตอไปนิ้ ay of

- (1) ความสวยงามของเว็บเพจ
- (2) การจัดวางเครื่องมือใช้งานโปรแกรมบนหน้าจอ ื่
- (3) การเรียกดูขอมูลทําไดงายและสะดวก
- (4) การแก้ไขปรับปรุงทำได้ง่ายและสะดวก
- (5) ความรวดเร็วในการแสดงผลของเว็บเพจ
- (6) ความถูกตองของการประมวลผลขอมูล
- (7) ความสมบูรณของขอมูลที่มีในรายงาน
- (8) ความสะดวกและงายในการใชงานของระบบ
- (9) สารสนเทศที่ตรงกับความต้องการใช้งาน ี่
- (10) แหล่งข้อมูลเพื่อใช้ประกอบการตัดสินใจ
- (11) คูมือการใชงานมีความชัดเจนและเขาใจงาย

 สําหรับกลุมผูใชระบบเปนหัวหนากลุมนักเรียนใชงานโปรแกรม โดยสามารถเรียกดู ข้อมูลและปรับปรุงแก้ไขข้อมูลในส่วนที่กลุ่มผู้ใช้มีสิทธิในการใช้งานได้ หัวข้อที่ใช้ในการประเมิน  $\mathcal{L}^{\mathcal{L}}(\mathcal{L}^{\mathcal{L}})$  and  $\mathcal{L}^{\mathcal{L}}(\mathcal{L}^{\mathcal{L}})$  and  $\mathcal{L}^{\mathcal{L}}(\mathcal{L}^{\mathcal{L}})$ มีดังตอไปนี้

- (1) ความสวยงามของเว็บเพจ
- (2) การจัดวางองคประกอบบนหนาจอ
- (3) การเรียกดูข้อมูลทำได้ง่ายและสะดวก
- (4) ความรวดเร็วในการแสดงผลของเว็บเพจ (2) การงควางองคบระกอบบนหนางอ<br>
(3) การเรียกดูข้อมูลทำได้ง่ายและสะดวก<br>
(4) ความรวดเร็วในการแสดงผลของเว็บเพง
- (5) ความถูกต้องของการประมวลผลข้อมูล **Copyright and Manual Manual University**
- (6) ความสะดวกและงายในการใชงานของระบบ **All rights reserved All rights reserved**

### **5.6 ลักษณะคําตอบในแบบสอบถาม**

ลักษณะคําตอบเปนการประมาณคา 5 อันดับดังตารางตอไปนี้

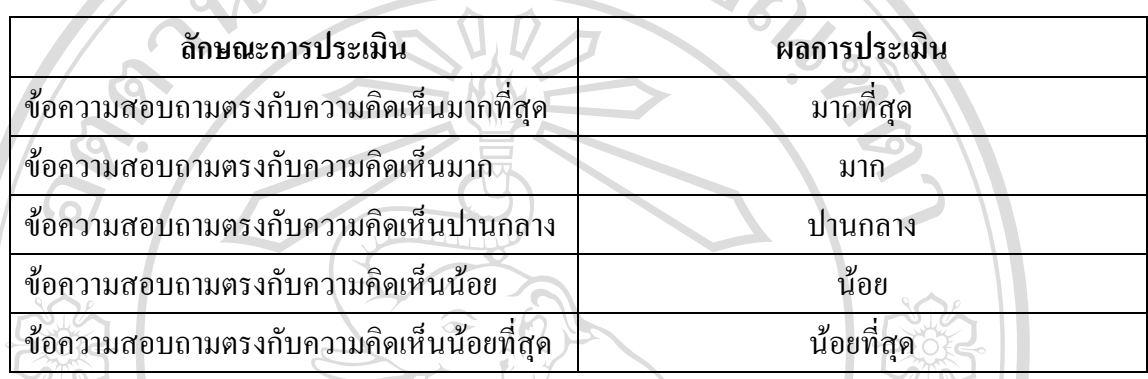

### ตาราง 5.2 แสดงลักษณะผลการประเมินจากแบบสอบถาม

### **5.7 การวิเคราะหผลการสอบถาม**

ึการวิเคราะห์ผลการสอบถาม ทำได้โดยคำนวณหาค่าร้อยละของคำตอบของแต่ละหัวข้อ การประเมิน และคํานวณหาคาเฉล ยรวมของแตละคําตอบ ี่

# **5.8 กลุมประชากรที่ใชในการประเมิน**

กลุมผูดูแลระบบ ผูใชงานระบบในปจจุบัน จํานวน 2 คน กลุมผูใชระบบ นักเรียนหัวหนากลุมระดับช นม.5ของโรงเรียน ั้ ประชารัฐธรรมคุณจํานวนทั้งหมด 20 คน กลุมอาจารยและนักเรียนท ั่วไป อาจารยโรงเรียนประชารัฐธรรมคุณ 67 คน **ÅÔ¢ÊÔ·¸ÔìÁËÒÇÔ·ÂÒÅÑÂàªÕ§ãËÁè** นักเรียนระดับช ั้  $\widetilde{\mathcal{H}}$ นม.1-ม.6 จำนวนระดับชั้นละ 25 คน ั้ **Copyright by Chiang Mai University Copyright by Chiang Mai University All rights reserved All rights reserved**คลุ่มอาจารย์และนักเรียนทั่วไป อาจารย์โรงเรียนประชารัฐธรรมคุณ 67 คน<br>- นักเรียนระดับชั้นม.1-ม.6 จำนวนระดับชั้นละ 25 คน<br>- นักเรียนระดับชั้นม.1-ม.6 จำนวนระดับชั้นละ 25 คน

# **5.9 ผลการประเมิน**

ผลการประเมินของกลุ่มผู้ดูแลระบบเป็นไปตามตาราง 5.3 ดังนี้ ี้

181

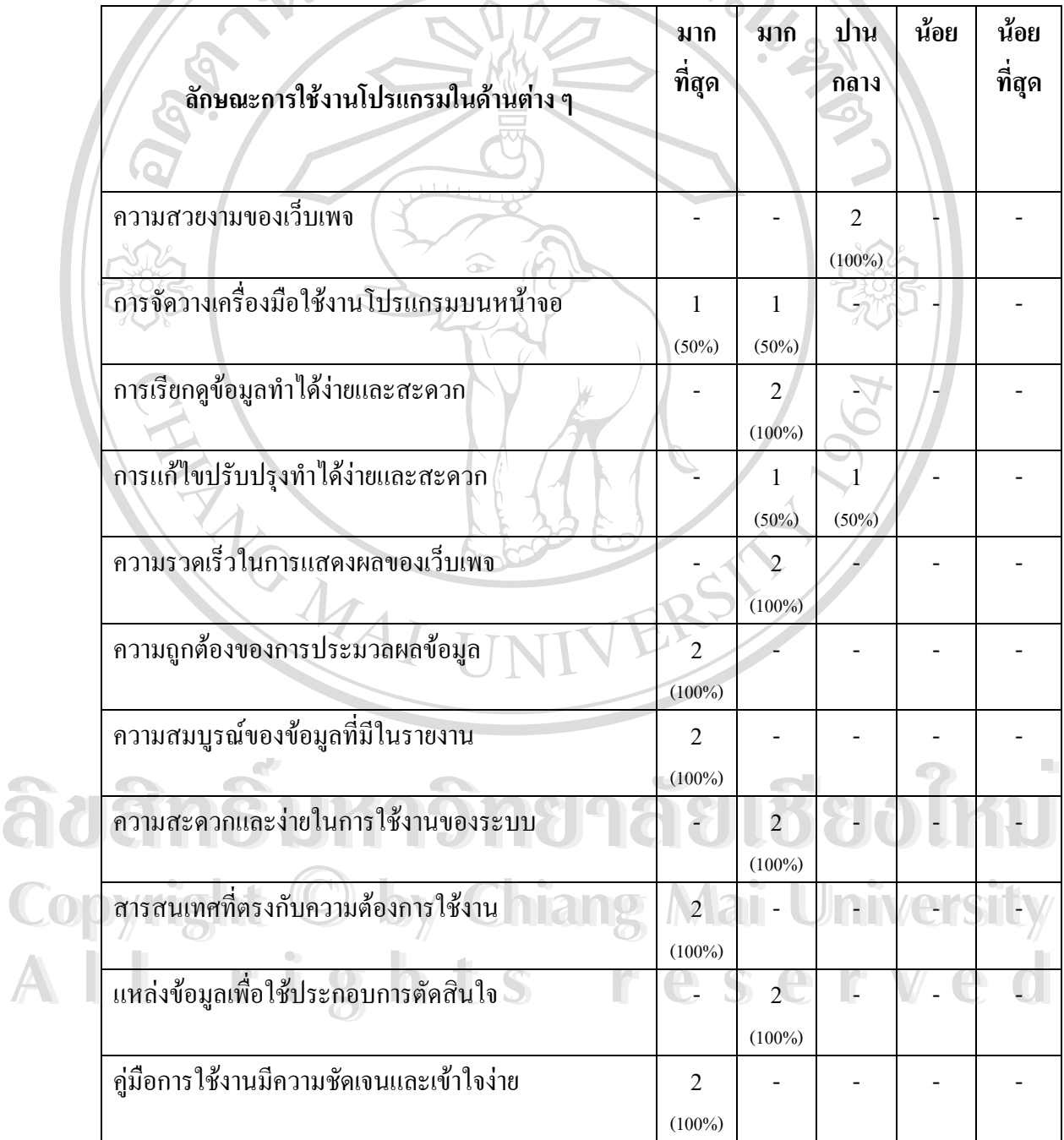

ตาราง 5.3 แสดงผลการสอบถามของกลุมผูดูแลระบบ

จากตาราง 5.3 อธิบายผลการประเมินของกลุ่มผู้ดูแลระบบเกี่ยวกับค้านความสวยงาม  $\mathcal{L}^{\text{max}}_{\text{max}}$ ของเว็บเพจอยู่ในระดับปานกลาง ร้อยละ 100 ด้านการจัดวางเครื่องมือใช้งานโปรแกรมบนหน้าจอ อยู่ในระดับมากที่สุด ร้อยละ 50 และระดับมาก ร้อยละ 50 ด้านการเรียกดูข้อมูลทำใด้ง่ายและ ี สะดวก อยู่ในระดับปานกลาง ร้อยละ 100 ด้านการแก้ไขปรับปรุงทำได้ง่ายและสะดวก อยู่ในระดับ ้มาก ร้อยละ 50 และระดับปานกลาง ร้อยละ 50 ด้านความรวดเร็วในการแสดงผลของเว็บเพจ อยู่ใน

้ระดับปานกลาง ร้อยละ 100 ด้านความถูกต้องของการประมวลผลข้อมูล อยู่ในระดับมากที่สุด ร้อยละ 100 ด้านความสมบูรณ์ของข้อมูลที่มีในรายงาน อยู่ในระดับมากที่สุด ร้อยละ 100 ด้านความ สะดวกและง่ายในการใช้งานของระบบ อยู่ในระดับมาก ร้อยละ 100 ด้านสารสนเทศที่ตรงกับความ ี่ ต้องการใช้งาน อยู่ในระดับมากที่สุด ร้อยละ 100 ด้านแหล่งข้อมูลเพื่อใช้ประกอบการตัดสินใจ อยู่ ในระดับมาก รอยละ 100 ดานคูมือการใชงานมีความชัดเจนและเขาใจงาย อยูในระดับมากที่สุด รอยละ 100

**ÅÔ¢ÊÔ·¸ÔìÁËÒÇÔ·ÂÒÅÑÂàªÕ§ãËÁè ÅÔ¢ÊÔ·¸ÔìÁËÒÇÔ·ÂÒÅÑÂàªÕ§ãËÁè Copyright by Chiang Mai University Copyright by Chiang Mai University All rights reserved All rights reserved**

**HANGWAI** 

### ผลการประเมินของกลุมผูใชระบบเปนไปตามตาราง 5.4 ดังน ี้

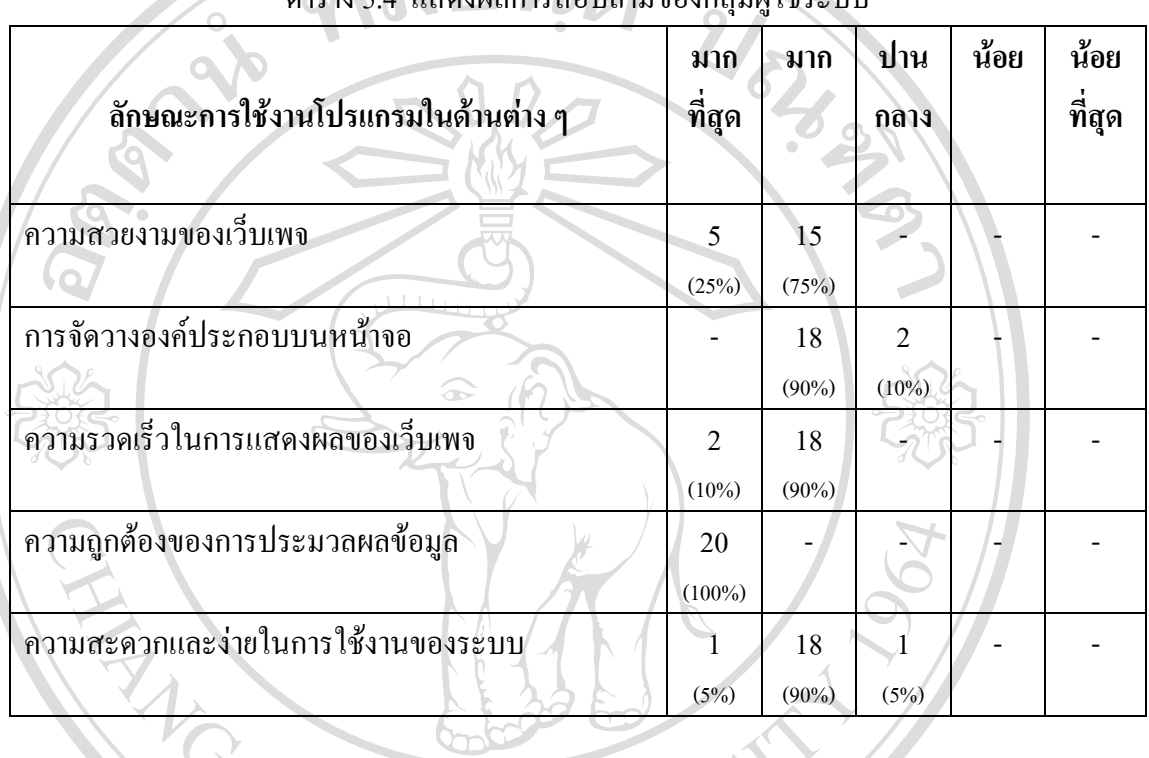

### สอบถาบของกลุ่มผู้ใช้ระบบ

 จากตาราง 5.4 อธิบายผลการประเมินของกลุมผูใชระบบเก ยวกับดานความสวยงาม ี ของเว็บเพจ อยู่ในระดับมากที่สุด ร้อยละ 25 และระดับมาก ร้อยละ 75 ด้านการจัดวางองค์ประกอบ บนหน้าจอ อยู่ในระดับมาก ร้อยละ 90 และระดับปานกลาง ร้อยละ 10 ด้านความรวดเร็วในการ ้ แสดงผลของเว็บเพจ อยู่ในระดับมากที่สุด ร้อยละ 10 และระดับมาก ร้อยละ 90 ด้านความถูกต้อง ของการประมวลผลข้อมูล อยู่ในระดับมากที่สุด ร้อยละ 10 และระดบมาก รอยละ 90 ตานความสูกตอง<br>ของการประมวลผลข้อมูล อยู่ในระดับมากที่สุด ร้อยละ 100 ด้านความสะดวกและง่ายในการใช้งาน<br>ของระบบ อยู่ในระดับมากที่สุด ร้อยละ 5 ระดับมาก ร้อ

**Copyright by Chiang Mai University Copyright by Chiang Mai University All rights reserved All rights reserved**

ผลการประเมินของกลุ่มอาจารย์และนักเรียนทั่วไปเป็นไปตามตาราง 5.5 ดังนี้ ี้

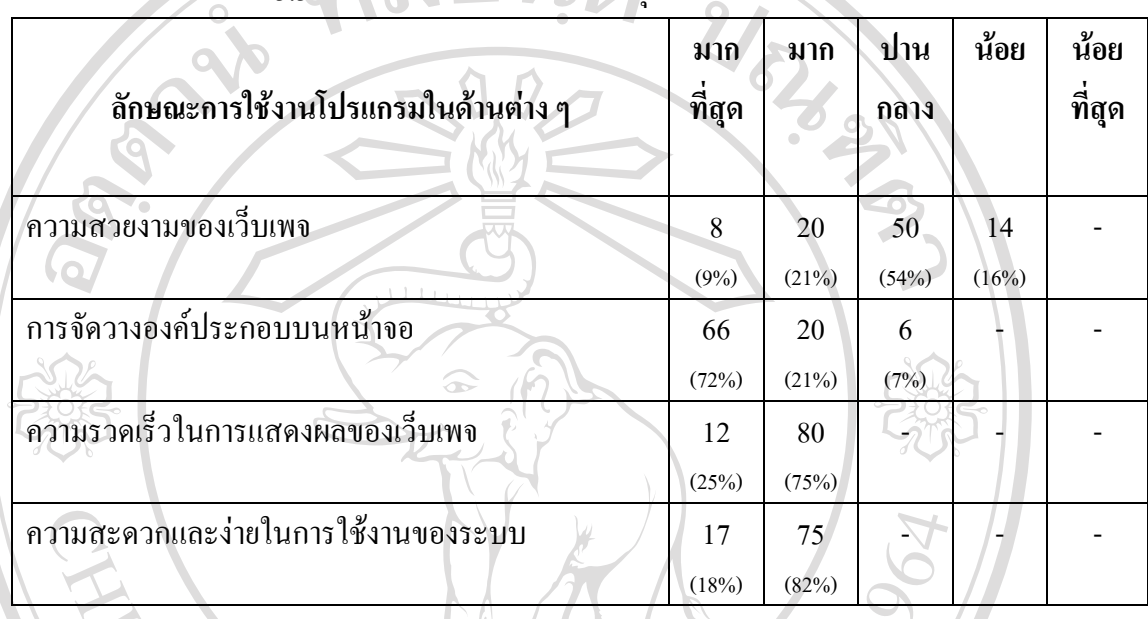

ตาราง 5.5 แสดงผลการสอบถามของกลุมอาจารยและนักเรียนท ั่วไป

 จากตาราง 5.5 อธิบายผลการประเมินของกลุมผูใชระบบเกี่ยวกับดานความสวยงามของเว็บเพจ อยู่ในระดับมากที่สุด ร้อยละ 9 ระดับมาก ร้อยละ 21 ระดับปานกลาง ร้อยละ 54 และระดับน้อย ร้อยละ 16 ด้านการจัดวางองค์ประกอบบนหน้าจอ อยู่ในระดับมากที่สุด ร้อยละ 72 ระดับมาก รอยละ 21 และระดับปานกลาง รอยละ 7 ดานความรวดเร็วในการแสดงผลของเว็บเพจอยูในระดับ ี มากที่สุด ร้อยละ 25 และระดับมาก ร้อยละ 75 ด้านความสะดวกและง่ายในการใช้งานของระบบ อยู่ ในระดับมากที่สุด ร้อยละ 18และระดับมาก ร้อยละ82

ดังน นเพ ื่อใหระบบมีความสมบูรณและตอบสนองความตองการของผูใชมากที่สุดผูพัฒนา **ÅÔ¢ÊÔ·¸ÔìÁËÒÇÔ·ÂÒÅÑÂàªÕ§ãËÁè ÅÔ¢ÊÔ·¸ÔìÁËÒÇÔ·ÂÒÅÑÂàªÕ§ãËÁè** ั้ จะนำผลการสอบถามในครั้งนี้ ไปวิเคราะห์หาสาเหตุและวิธีการแก้ไขต่อไป คั้งนั้นเพื่อให้ระบบมีความสมบูรณ์และตอบสนองความด้องการของผู้ใช้มากที่สุด ผู้พัฒนา<br>Copyrightang was main was African Mari University *(Copyright)* 

**All rights reserved All rights reserved**